# **"HOW TO APPLY" GUIDE for the American Physiological Society's 2018 Six Star Science Online Professional Development**

**READ THIS ENTIRE DOCUMENT FIRST!** You will be using the American Physiological Society's (APS) Online Awards Application System to apply for this program. Please take the time to familiarize yourself with the process by **CAREFULLY** reading through the directions below.

### **I. What you need BEFORE applying online:**

- **1. Read over the program information available at:** [http://www.frontiersinphys.org/pages/page01a.shtml.](http://www.frontiersinphys.org/pages/page01a.shtml)
- **2. Review the application questions** found in **Section A: Teacher Application and Section B: Student Demographics** (**links to these are at the end of this document**). You will complete your answers directly on these forms, convert them to PDFs, and upload them to the online application system.
- **3.** Prepare a resume (no more than 3 pages) following the directions you will find in **Section C: Resume** (also available through a link at the end of this document).
- **4. Arrange School Administrator support.**

Notify your School Administrator of your intent to apply for this Online Teacher Professional Development program by forwarding them the **Section D: Administrator's Form, which describes the program and requests a letter of recommendation.**

 Obtain your School Administrator's email address. **When you enter this address on the online application system,** an email will be sent directly to him/her requesting the letter of recommendation, as well as providing the instructions on how to upload the document to the system.

ALL components must be submitted or uploaded no later than **January 31, 2018**. Questions about the program and/or the online application system? Visit: [www.frontiersinphys.org](http://www.frontiersinphys.org/) or email Margaret E. Stieben: [\(mstieben@the-aps.org\)](mailto:mstieben@the-aps.org), APS Program Manager, K-12 Education Programs.

## **II. How to Use the APS Online Awards System:**

#### *A. Logging on for the FIRST TIME*

- 1. Go to:<https://www.the-aps.org/awardapps>
- 2. Create a profile with your unique email address and a password. Record your password for future use.

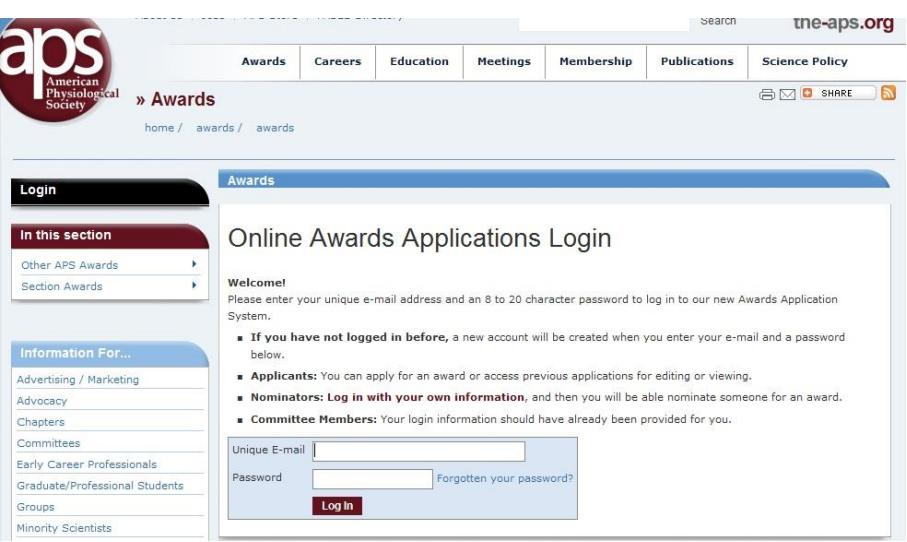

3. Click the **"Apply for Myself Now"** button to apply for an award:

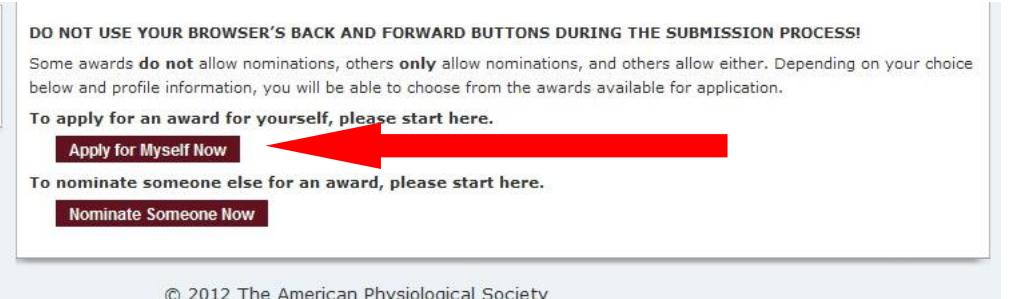

© 2012 The American Physiological Society<br>30 Rockville Pike | Bethesda, MD 20814-3991 Privacy Policy | Site Map | Contact Us

4. Complete your profile. Select **"K-12 Teacher"** in the **"Ed/Professional"** drop down list to be eligible for the Online Teacher Professional Development Program:<br>Online Awards Application: STEP 1

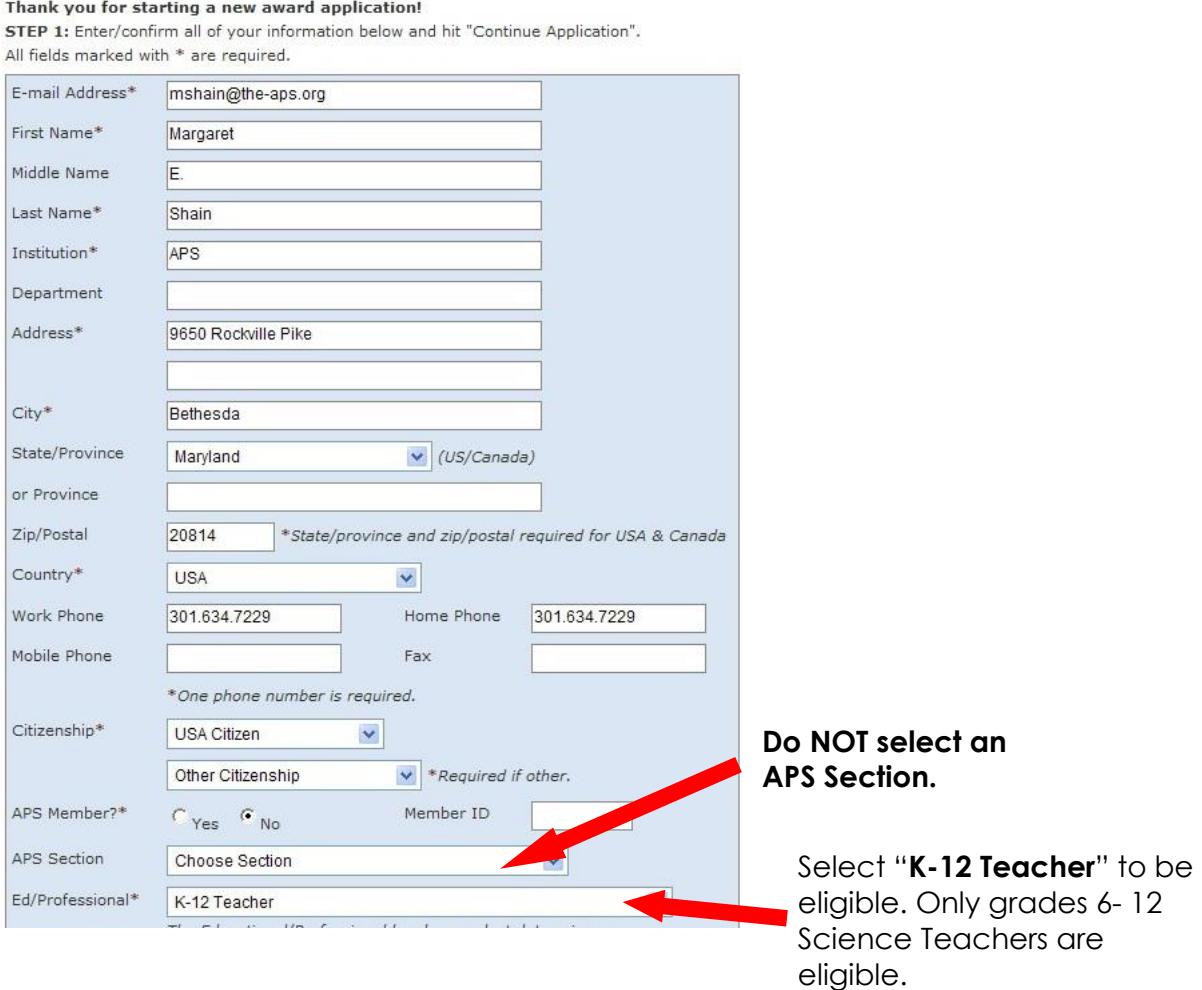

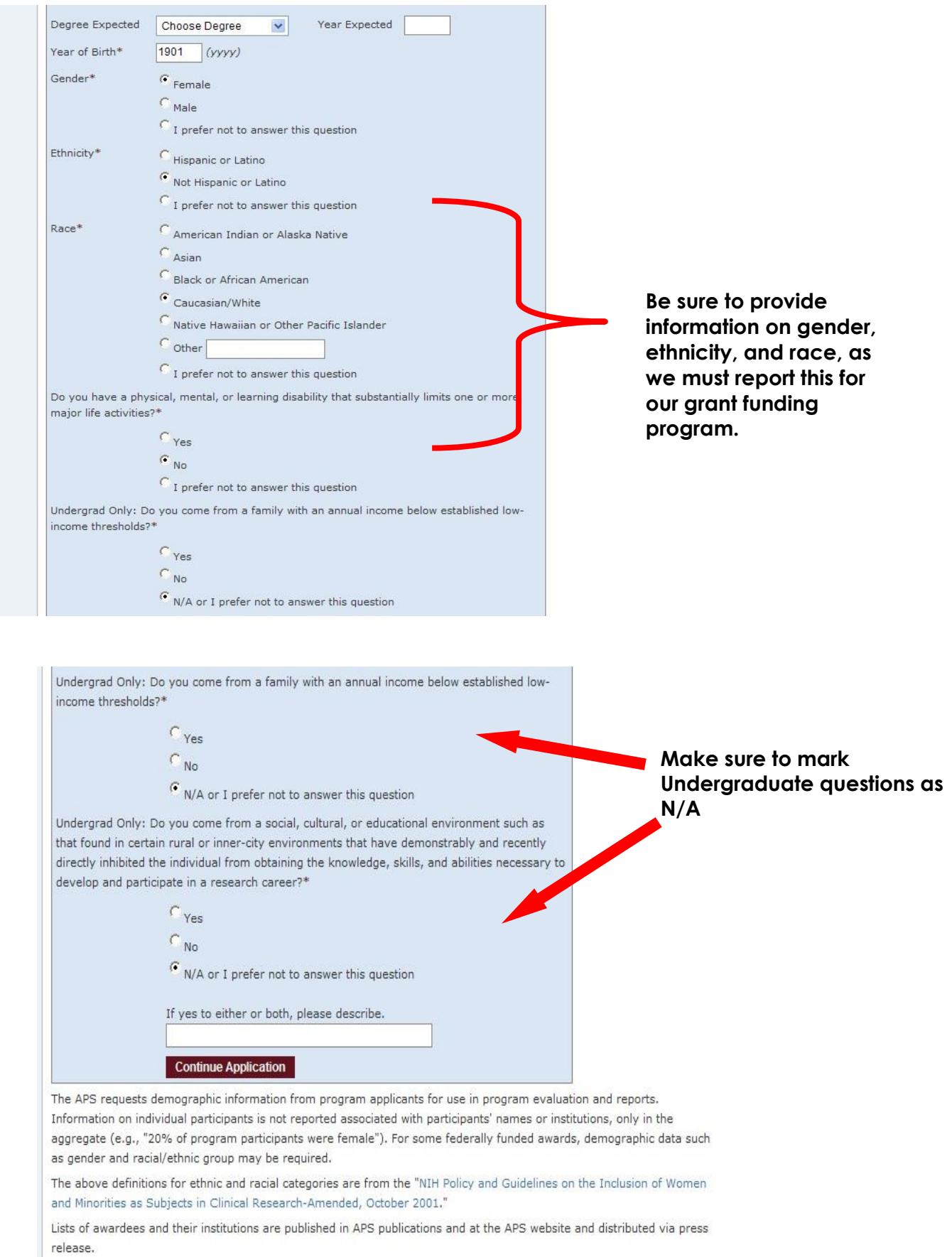

5. Select **"2018 Online Teacher Professional Development Program":**

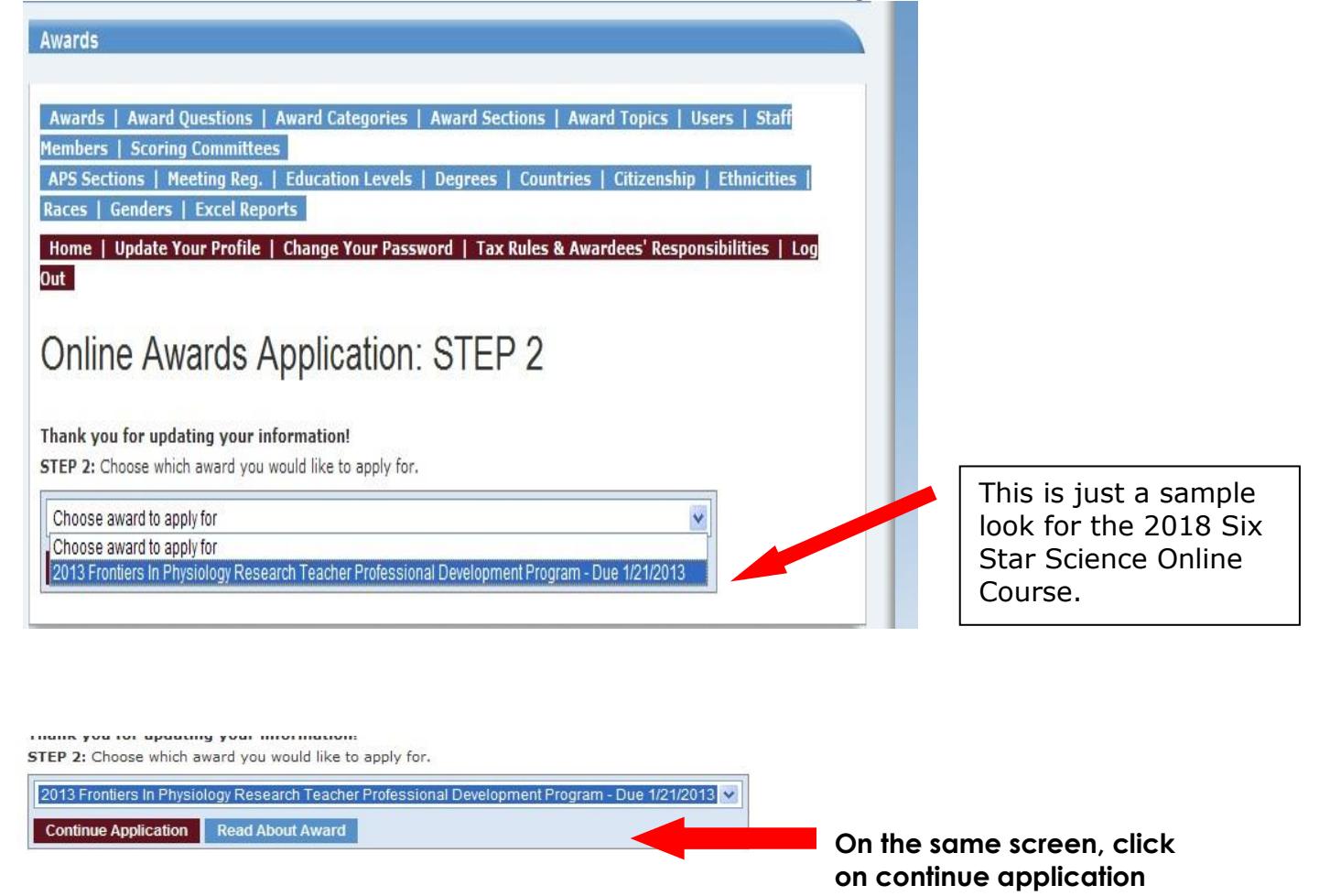

- **ALL APPLICATION MATERIALS ARE AVAILABLE THROUGH LINKS AT THE END OF THIS DOCUMENT. Complete the Section A: Teacher Application** word document you will find below and submit (upload) it along with **Section B: Student Demographics** and **Section C: Resume** following the directions on the Online Awards System. **You will need the ability to convert a word processing file into a PDF file.** You can convert documents to PDF format online here: <https://createpdf.adobe.com/> or any freely available service, such as: [http://www.cutepdf.com/products/cutepdf/writer.asp.](http://www.cutepdf.com/products/cutepdf/writer.asp)
- Request a letter of recommendation from a School Administrator by giving them the **Section D: School Administrator's Form** you will find below.
- 6. When you are done, you have two options at the bottom of the online form:
	- a. **I Will Finish Later:** This option saves your entries, and you can return to this saved session if you logout of the system (see next page in this Guide).
	- b. **Submit My Application:** This option saves your entries, and notifies the APS Education Office and Application Review Committee that your application package is ready to be considered for the program. However, if necessary,

applicants can still edit their application until the online system closes on the application deadline.

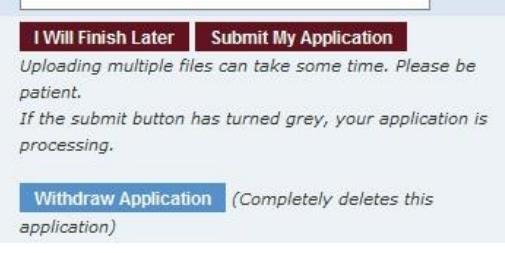

ALL components must be submitted or uploaded no later than **January 31, 2018**. Questions about the program and/or the online application system? Visit: [www.frontiersinphys.org](http://www.frontiersinphys.org/) or email Margaret Stieben: [\(mstieben@the-aps.org\)](mailto:mshain@the-aps.org), APS Program Manager, K-12 Education Programs.

### *B. Returning to a Saved Session*

- 1. Login with your email and password at: <https://www.the-aps.org/awardapps>
- 2. The screen will return to the applications for which you have applied. Click **"Update Application"** to continue completing the application.

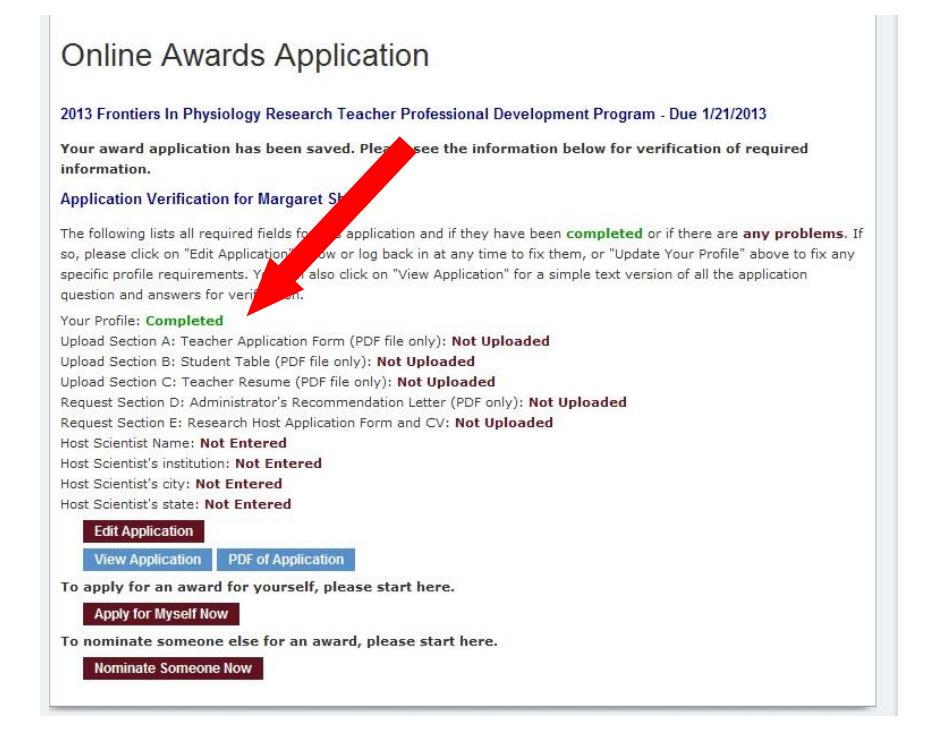

**Make sure that all portions of your application show the completed before submitting your application.**

- 3. See previous **page of this Guide** for saving or submitting your application*.*
- 4. **See the following page for all the necessary documents to download and submit.**

# **DOCUMENTS FOR APPLYING FOR THE APS FRONTIERS IN PHYSIOLOGY ONLINE TEACHER PROGRAM TO BE DOWNLOADED, COMPLETED, AND SUBMITTED ON THE APS AWARD SITE:**

- **Section A: Online Teacher Application:** <http://www.the-aps.org/teacher-application>
- **Section B: Online Teacher Student Demographics:** [http://www.the-aps.org/student](http://www.the-aps.org/student-demographics)[demographics](http://www.the-aps.org/student-demographics)
- **Section C: Online Teacher Resume:** <http://www.the-aps.org/resume>
- **Section D: Online Teacher Administrator's Letter:** [http://www.the](http://www.the-aps.org/administrator-letter)[aps.org/administrator-letter](http://www.the-aps.org/administrator-letter)

### **ALL components must be submitted or uploaded no later than January 31, 2018**.

Do you have questions about the program and/or the online application system? Visit [www.frontiersinphys.org](http://www.frontiersinphys.org/) or email Margaret Stieben [\(mstieben@the-aps.org\)](mailto:mshain@the-aps.org), APS Program Manager, K-12 Education Programs.

Do not pay attention to the online awards system automatic notification emails. If you have a question, please directly contact or forward the email to Margaret Stieben [\(mstieben@the-aps.org\)](mailto:mshain@the-aps.org), the APS Program Manager, K-12 Education Programs. All other emails should be ignored.